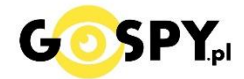

# INSTRUKCJA OBSŁUGI

# **LOKALIZATOR NANO GMS KOD: 717**

**INSTRUKCJĘ W KOLOROWEJ WERSJI CYFROWEJ MOŻNA ZNALEŹĆ NA STRONIE** 

**[WWW.KAMERYSZPIEGOWSKIE.WAW.PL](http://www.kameryszpiegowskie.waw.pl/)**

**(w wyszukiwarce strony wpisz kod 717)**

## Zalecenia bezpieczeństwa i ostrzeżenia.

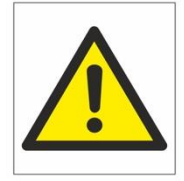

- 1. Należy chronić urządzenie przed działaniem promieni słonecznych, wysoką temperatura, wilgocią czy wodą. Wymienione czynniki mogą̨ być przyczyną zmniejszenia wydajności urządzenia jak również̇ doprowadzić do jego uszkodzenia.
- 2. Nie należy zdejmować obudowy urządzenia ani umieszczać w niej przedmiotów.
- 3. Nie należy używać siły ani przedmiotów mogących doprowadzić do uszkodzenia urządzenia.
- 4. Należy używać dedykowanego źródła zasilania. Stosowanie nieodpowiedniego zasilania może być przyczyną uszkodzenia sprzętu.
- 5. Nie należy podejmować prób samodzielnych napraw. W przypadku stwierdzenia usterki należy skontaktować się̨z autoryzowanym serwisem.
- 6. Urządzenia powinny być instalowanie w miejscach zapewniających ich odpowiednia wentylacje.
- 7. Należy unikać kontaktu z substancjami oleistymi, parą wodną czy innymi zabrudzeniami. Jeżeli produkt będzie miał kontakt z wodą należy niezwłocznie odłączyć go z prądu zachowując należytą ostrożność;
- 8. Szczegółowe warunki ograniczonej gwarancji, jak i okresu jej trwania, znajdują się na stronie internetowej dystrybutora.
- 9. Firma Nexus Jarosław Gaładyk zapewnia profesjonalną pomoc techniczną związaną z oferowanymi przez siebie urządzeniami, a także serwis gwarancyjny i pogwarancyjny.
- 10. Wszelkie testy i naprawy powinny być wykonywane przez wykwalifikowanych personel. Producent nie ponosi odpowiedzialności za wszelkie szkody, powstałe przez nieautoryzowane przeróbki lub naprawy a takie działanie grozi utratągwarancji.
- 11. Urządzenie powinno być przechowywane oraz transportowane w oryginalnym opakowaniu zapewniającym odpowiednią ochronne przed wstrząsami mechanicznymi.
- 12. Urządzenie zostało zaprojektowane i wyprodukowane z najwyższą starannością o bezpieczeństwo osób instalujących i użytkujących. Dla zapewnienia bezpieczeństwa pracy, należy stosować się do wszelkich wskazań zawartych w tej instrukcji, jak i instrukcjach obsługi urządzeń towarzyszących (np. komputera PC)

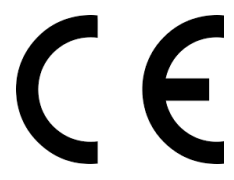

Deklaracja zgodności UE

**Ten produkt oraz –jeśli ma to zastosowanie –dostarczane z nim akcesoria są oznaczone znakiem "CE", co oznacza spełnianie wymagań obowiązujących zharmonizowanych norm europejskich, wymienionych w dyrektywie elektromagnetycznej.**

**WAŻNE : Przed uruchomieniem sprzętu, zalecamy go naładować i zaopatrzyć się w aktywną kartę SIM dowolnego operatora** ( zalecamy dokonać doładowania karty i wykupienie pakietu internetu ok. 1 GB by nie ponosić opłat za korzystanie)

#### **Włączanie**

naciskamy przycisk zaznaczony na obrazku nr.2 przez ok 8 sekund, aż uruchomią się diody LED

#### **Wyłączanie**

Naciskamy przycisk nr.2 do momentu, aż zapalą się wszystkie diody LED i puszczamy przycisk, lokalizator się wyłączy.

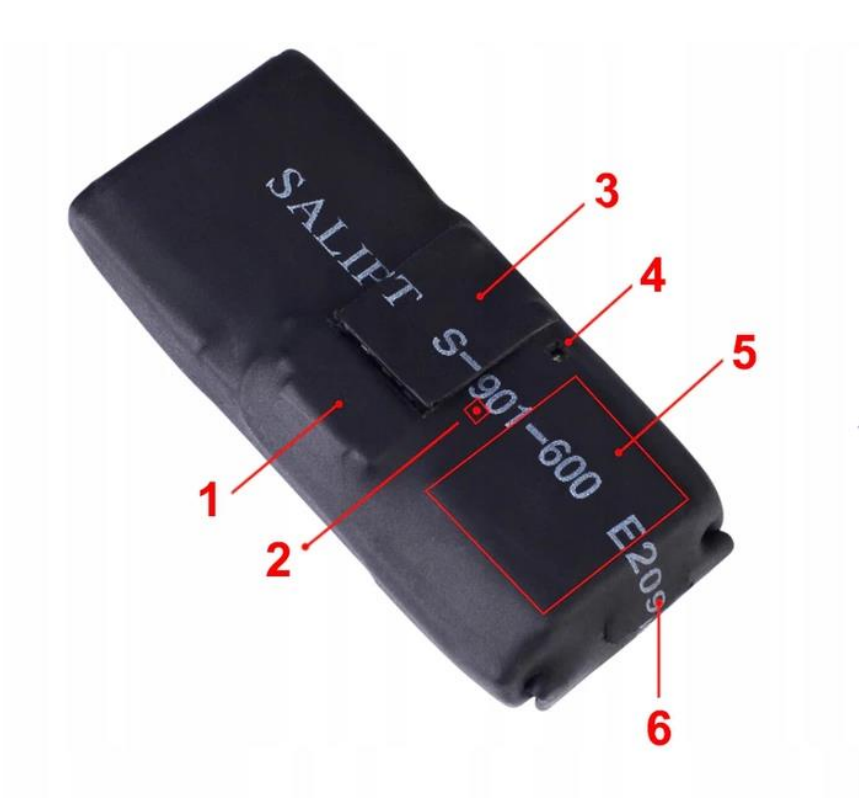

- 1. SLOT NA KARTĘ PAMIĘCI MICRO SD ( obsługa od 8 do 32 GB )
- 2. PRZYCISK ZASILANIA ON/OFF
- 3. MIEJSCE NA KARTĘ NANOSIM
- 4. WBUDOWANY MIKROFON
- 5. ANTENA GPS (skieruj w kierunku góry)
- 6. PORT ŁADOWANIA MICRO USB

Kartę SIM wkładamy w miejsce nr. 3 przesuwając blaszkę do góry, wkładamy kartę nanoSIM do lokalizatora i zatrzaskujemy blaszkę.

Zalecamy włączanie w obszarze otwartym, czyli na zewnątrz budynku.

W innym wypadku lokalizacja nie będzie poprawna. Czas aktualizacji pozycji to ok. 5-10 minut od pierwszego uruchomienia.

#### **STEROWANIE POPRZEZ SMS**

#### **Komendy SMS:**

000#numer#numer#numer# (wiązanie max trzech numerów telefonów) np.

#### **000#500565541#** lub **000#730307553#**

dodajemy 1 numer, z którego będzie można wykonywać komendy oraz mieć podsłuch po zadzwonieniu na kartę sim, która jest w lokalizatorze

Dane komendy należy przesłać bezpośrednio na nr telefonu znajdujący się w urządzeniu

**111** (nagrywanie wiadomości SMS z 10-minutową przerwą)

**222** (nagrywanie głosu 5 minut przerwy)

**333** (telefon z aktywacją głosową)

**444** (usuń całą zawartość pamięci)

**555** (wyłącz wszystkie funkcje)

**666** (alarm wibracyjny SMS)

**777** (telefon alarmowy wibracyjny)

**999** (Pozycjonowanie współrzędnych SMS)

123# 1/0 (Otwórz / Zamknij dane lokalizacji automatycznego przesyłania) Voice#1 lub Voice#0 (Wykrywanie dźwięku Automatyczne nagrywana głos Przesyłanie na serwer FTP Słuchaj w aplikacji 365GPS, 1-otwarta, 0-zamknij)

#### F.A.Q

1. Nagrywanie jest jak rozumiem na karcie micro sd. Czy ona jest w urządzeniu czy trzeba wyciąć dziurę i ja włożyć?

**Należy zakupić kartę micro sd i ją włożyć, znajduję się w tym samym miejscu co karta SIM (w tym samym wycięciu) ale po przeciwległej stronie. Nic nie wycinamy.**

2. Czy nagrywanie jest cały czas na okrągło i nadgrywa się na kartę w pętli czy tez chęć nagrania należy wymusić?

**Wysłanie komendy: 111, 10 minut nagrania przerwa, aż do kolejnego wysłania SMS**

**Komenda: 222, 10 minut nagrania, przerwa aż do wykrycia dźwięku anulowanie komendy 555**

3. Jeśli wymusić to jak? Aplikacja 365gps ? Sms

**J.w + aplikacja -> przesuwamy na prawo -> funkcja talk\_back ręczne wysyłanie nagrania 14 sekundowe.** 

**Ew. USTAWIENIE -> Sound Control -> Otwarty = wykrywanie dźwięku zostaje zapisane na serwer ftp i powinien być odtwarzalny w aplikacji**

4. Jak odtworzyć nagrania? Urządzenie podpięte do komputera przez usb działa jak pendrive czy trzeba kartę w czytnik włożyć?

**Nagrania można odtworzyć bezpośrednio w aplikacji lub zgrać je z karty pamięci. Z urządzenia należy wyciągnąć kartę microsd i włożyć ją do czytnika usb, a następnie do komputera. Pliki zostaną odtworzone jak ze zwykłego pendrive'a**

**Ew. spróbować komendę wysłać SMS o treści 888.**

#### **APLIKACJA DO OBSŁUGI NA TELEFONIE CZY NA PC.**

Aplikacja na telefon: **365GPS** (wyszukujemy w sklepie GooglePlay lub App Store)

Android: <https://play.google.com/store/apps/details?id=com.zhongxun.gps365&hl=pl>

Apple Store: <https://itunes.apple.com/cn/app/apple-store/id1433283556?mt=8>

Strona WWW:

<http://www.365gps.net/login.php?lang=en>

### **LOGOWANIE W APLIKACJI:**

Po uruchomieniu GPS, należy wejść w aplikację na telefonie. Gdy pojawi się ekran logowania należy:

## 1. **WPISAĆ LOGIN – LOGIN TO NUMER IMEI**

Znajduje się on zawsze na naklejce na urządzeniu, prosimy zawsze ją zachować gdyż bez tego sprzęt nie będzie mógł funkcjonować w kwestii aplikacji. WPISUJEMY GO W POLU LOGIN.

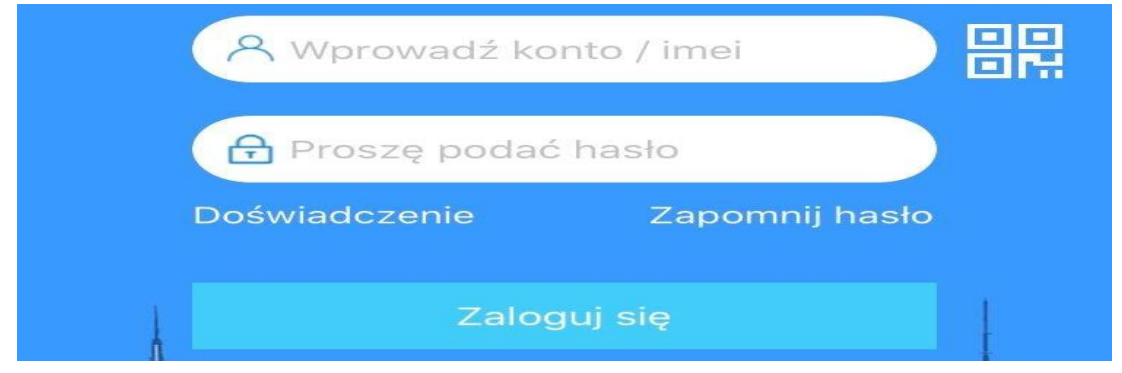

2. WPISZ HASŁO – DOMYŚLNE TO **123456**

Następnie kliknij **ZALOGUJ SIĘ.**

INSTRUKCJA SERWERA WWW, DZIAŁA W TEN SAM SPOSÓB, PO ZALOGOWANIU POJAWI SIĘ NAM PANEL DO ŚLEDZENIA SPRZĘTU.

#### **PEŁEN OPIS FUNKCJI Z APLIKACJI ZNADJĄ PAŃSTWO W PEŁNEJ WERSJI ZNAJDUJĄCEJ SIĘ NA NASZEJ STRONIE Z INSTRUKCJAMI LUB POD LINKIEM :** [KLIKNIJ](https://instrukcje.gospy.pl/instrukcje/1594805855-717%20-%20GPS%20NANO%20INSTRUKCJA%20pe%C5%82na.pdf)

#### **Rozwiązywanie problemów**

#### **Urządzenie się nie loguje**

- należy upewnić się czy karta SIM jest aktywna
- należy wyjąć i jeszcze raz włożyć kartę
- należy upewnić się czy karta SIM ma wyłączony PIN, pocztę głosową
- spróbować z inną kartą SIM
- należy naładować lokalizator
- w razie innych pytań prosimy o kontakt